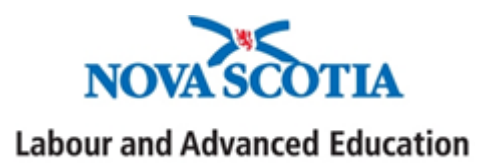

# Nova Scotia Confirmation of Enrolment Portal: Declining Enrolment

Student Assistance

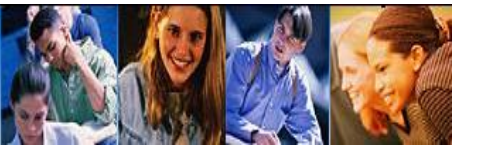

## **Nova Scotia Electronic Confirmation of Enrolment Portal**

#### **Reasons for declining student enrolment:**

- Student is not enrolled full-time (definition of full-time: 60% of full course load; 40% for students with a disability)
- Student information displayed in "New Requests" is incorrect (SIN, student name, date of birth, program, start/end dates and the number of weeks)
- Student has withdrawn
- Student did not enroll
- Past period of study end date
- Other (you are able to indicate other reasons why enrolment was declined)

#### **The "New Requests" Page**

Log onto the Nova Scotia Portal. Go to the "New Requests" tab to view students. Please review and ensure student information is correct (SIN, student name, date of birth, program, start/end dates and the number of weeks). If any of the information is incorrect or it meets one of the reasons listed above, the student file must be declined.

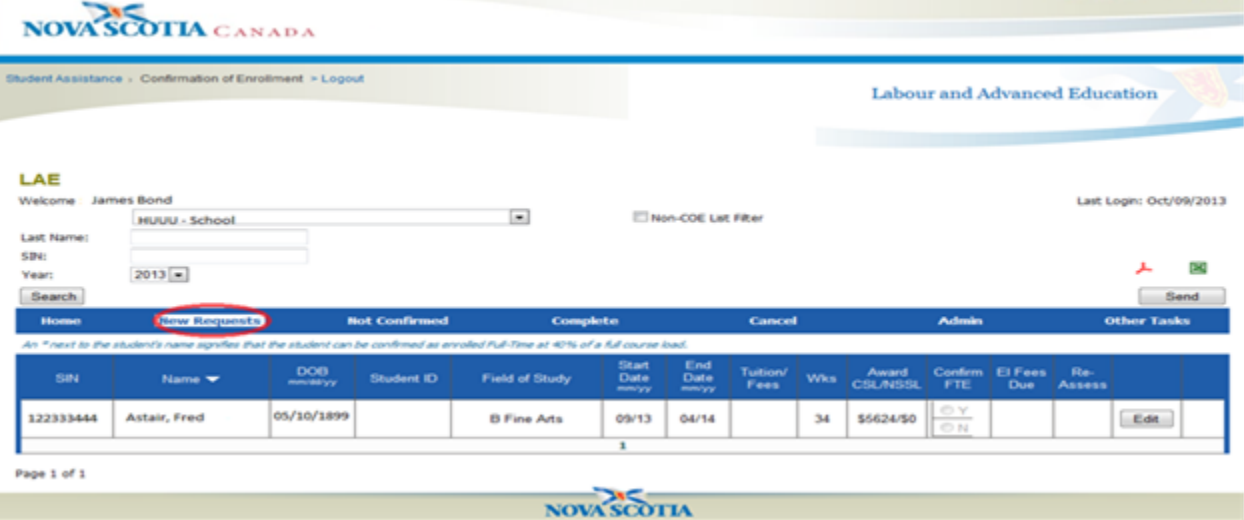

## **Declining Enrolment:**

#### **Step 1**

From the "New Requests" page select the student file you want to decline. Please click the "edit" button, it will change to "save" then, under the "Confirm FTE" tab click "N" (to not confirm). Next click "save" then the "send" button. These steps send the file to the "Not Confirmed" tab.

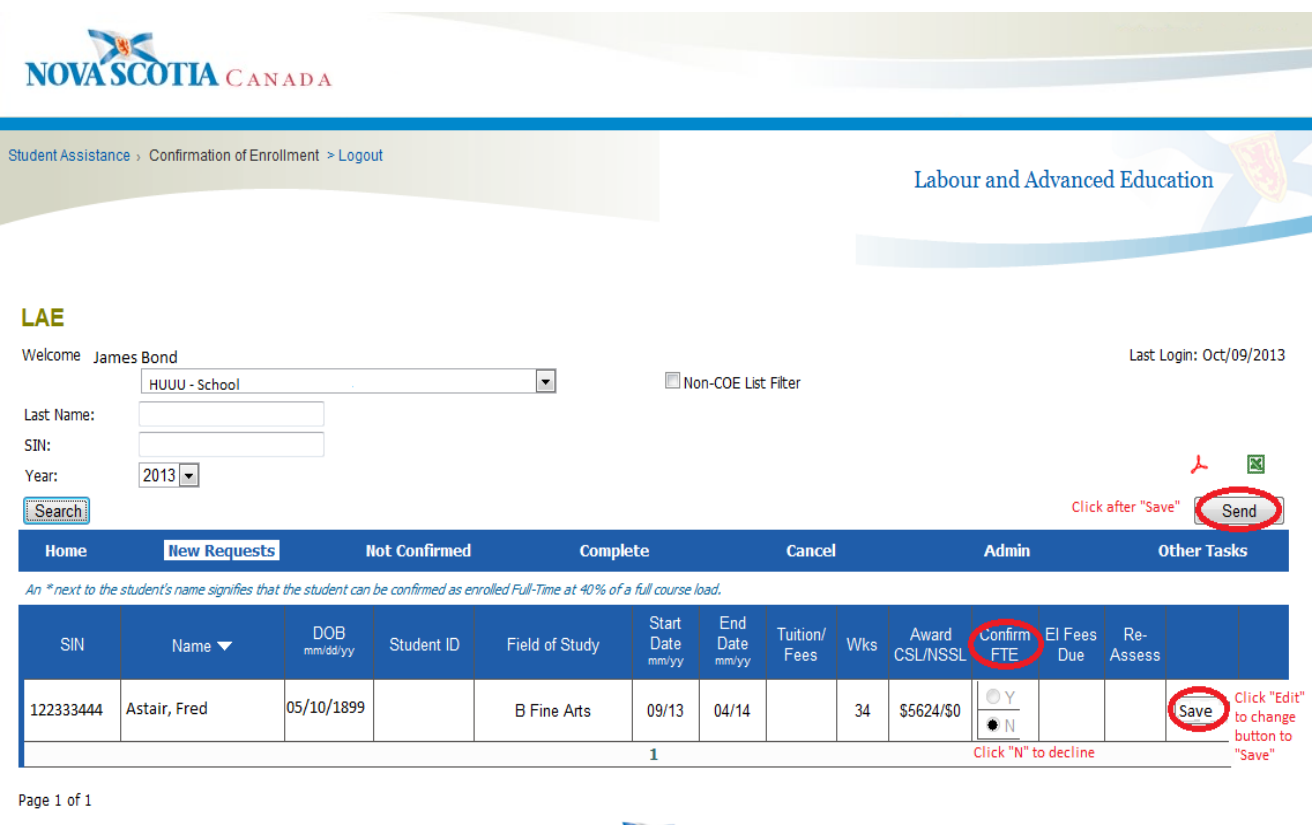

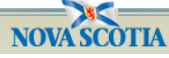

## **Declining Enrolment:**

## **Step 2**

Please go into the "Not Confirmed" tab to complete the student's file.

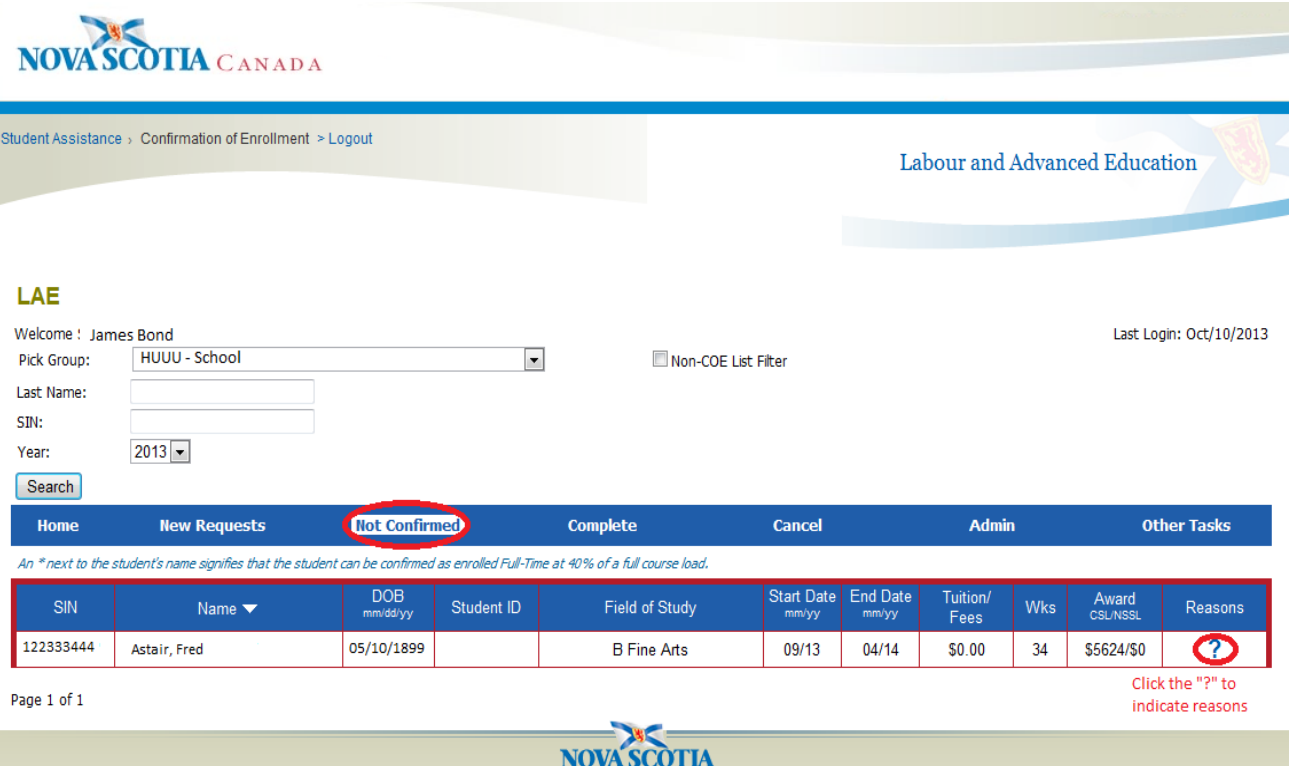

Under "Reasons" click the "?" this will open a screen where you can input the reason/reasons for declining the student.

In the example below, the student is being declined because the program information is incorrect.

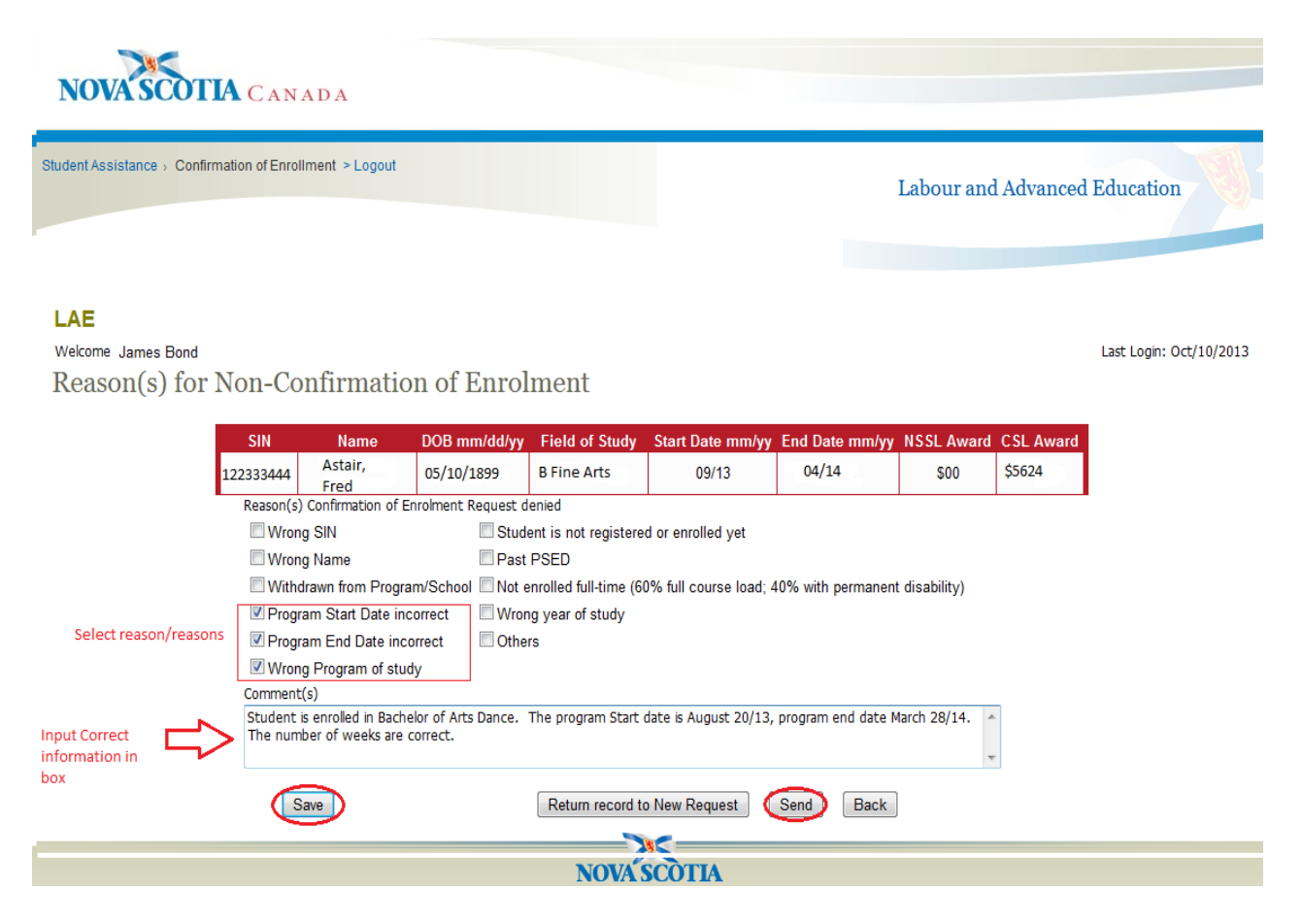

More than one reason can be selected when declining the student file. If the reason is not listed, please select "Others". The "Comment(s)" box is used to explain or add further information regarding the reason for declining the student. Once you complete the file information, please click "save" then "send".

The student file will be sent to the Nova Scotia Student Assistance Office where it will be reviewed. If required, the student file will be sent back to the "New Requests" tab with the updated/correct information. If the updates are correct, you can confirm the student's enrolment.